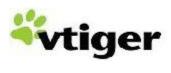

vtiger LDAP Integration version 1.0

# **Table of Contents**

| <u>Requirements</u>                        | 3   |
|--------------------------------------------|-----|
| Setting up LDAP server                     | 4   |
| Check the LDAP server                      |     |
| Add users and groups to the LDAP database. |     |
| Setting up the vtiger-LDAP patch.          |     |
| Working with the integration.              |     |
| Non-LDAP users in vtiger.                  | .10 |
| Special Notes.                             | .11 |
| Configuration                              |     |

**NOTE:** Source directory in this document refers, vtiger CRM source installation.

If you have used vtiger CRM bundled installation like, .exe or .bin, it will be located in <vtigercrm\_install\_directory>\apache\htdocs\vtigerCRM

#### Requirements

- vtigerCRM 5.1.0 should be installed on your system (no modifications on top of standard vtiger 5.1.0)
- LDAP server should be installed and visible to vtiger. If you don't know how to install LDAP, read through the document and we will guide you with some simple steps. You will need some basic understanding about the working of LDAP though.
- You will need to have php-ldap extension installed on your server.

**Note**: The installation steps provided have been tested for the Debian operating system

#### Setting up LDAP server

First you need to install some packages. For this execute the following command as root on the console -

#### apt-get install slapd Idap-utils migrationtools

**Note:** If you do not have root access, use the sudo command or contact your system administrator.

Once the packages are installed, you will need to configure Idap. To do this, enter the following in the command line -

#### dpkg-reconfigure slapd

This will ask you for some options. We used the following to configure our ldap server -

Omit OpenLDAP server configuration? No DNS domain name: localhost.localdomain Name of your organization: vtiger

**Admin Password:** *admin* **Confirm Password:** *admin* 

OK BDB

Do you want your database to be removed when slapd is purged? No

Move old database? Yes Allow LDAPv2 Protocol? No

This means that from now on, we have a domain with user **admin** set up.

#### Check the LDAP server

You can check if you can access your ldap server by typing:

ldapsearch -x -b dc=localhost,dc=localdomain

If you get an error message like:

Idap\_bind: Can't contact LDAP server (-1)

Most chances are that your server is not running. use:

/etc/init.d/slapd start

to start it.

#### Add users and groups to the LDAP database

We used *migrationtools* to import all existing users and groups from our local system to LDAP. To do this type the following commands -

```
cd /usr/share/migrationtools/
```

navigating to the migrationtools folder. Now, edit the file *migrate\_common.ph* with a text editor and change the lines -

```
$DEFAULT_MAIL_DOMAIN = "localhost.localdomain";
$DEFAULT_BASE = "dc=localhost,dc=localdomain";
```

Now create the group and users files for Idap using -

```
./migrate_group.pl /etc/group ~/group.ldif
./migrate_passwd.pl /etc/passwd ~/passwd.ldif
```

You will also need a file people group. Idif. Create this file and fill it up with -

```
# Add Organizational Unit called 'Group'
dn: ou=Group,dc=localhost,dc=localdomain
objectClass: organizationalUnit
objectClass: top
ou: Group

# Add an Organizational Unit called 'People'
dn: ou=People,dc=localhost,dc=localdomain
objectClass: organizationalUnit
ou: People
```

Now, you have the ldif files ready, import them into the LDAP database using -

```
| Idapadd -x -W -D "cn=admin,dc=localhost,dc=localdomain" -f ~/people_group.ldif
| Idapadd -x -W -D "cn=admin,dc=localhost,dc=localdomain" -f ~/group.ldif
| Idapadd -x -W -D "cn=admin,dc=localhost,dc=localdomain" -f ~/passwd.ldif
```

# Setting up the vtiger-LDAP patch

- 1. Take backup of your vtiger CRM Source directory.
- 2. Take backup (dump) of your vtiger CRM Database.
- 3. Unpack the files given (vtiger-ldap-integration-v1.0.zip) into your vtiger CRM source directory.

That's it! The vtiger-ldap integration is setup.

### Working with the integration

Once you have the patch set up, go to the Settings->Users and click on "New User" button there.

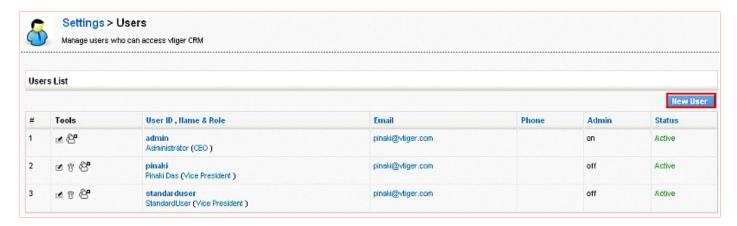

In the form that comes up, you will find a textbox and button called "Query LDAP".

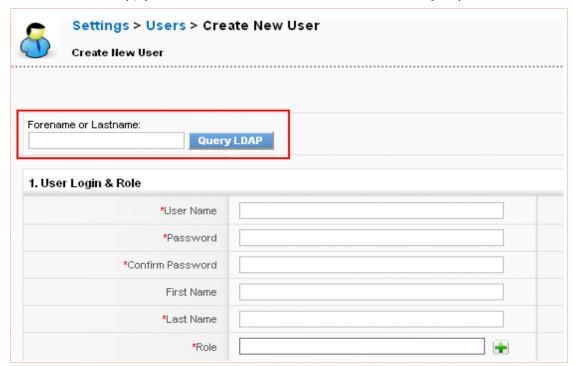

Enter the LDAP username you would like to query and click on the "Query LDAP" button. This will retrieve the users information from LDAP and automatically fill up the user fields.

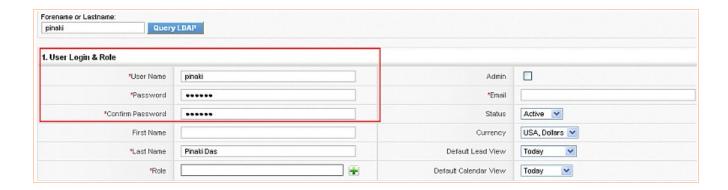

Fill up any missing mandatory fields and click on the save button to create the user. Once created, you can log in using the username and LDAP password to vtiger. The password for the user will be picked from LDAP which means that changes in LDAP password would reflect in vtiger without any changes.

Note: To change LDAP users password you can use

| Idappasswd -x -vv -S -W -D uid=root,ou=People,dc=localhost,dc=localdomain -H | Idap://localhost

Here,

- -x means use simple authentication instead of SASL
- -vv means give more verbose output
- -S means prompt for new password
- -W means prompt for old password
- -D means specify the username with whom to bind
- -H means the URL where the Idap server is hosted

#### Non-LDAP users in vtiger

Having the vtiger-LDAP integration does not mean that you cannot use your normal vtiger accounts. To continue using a vtiger account normally, add the user name to the \$AUTHCFG['sql\_account'] array in the file include/Idap/config.Idap.php. We have added the admin user for vtiger by default to this array which means that the password for this user (admin) will be picked up from the database instead of LDAP.

**For e.g.** if you want to add the user standarduser to this list, you can go to the file include/ldap/config.ldap.php and change the line to

\$AUTHCFG['sql\_account'] = array('admin', 'standarduser');

Note: Make sure the case for the user names match that of your vtiger usernames.

## Special Notes

- You cannot have spaces or special characters in the LDAP username as these are not supported by vtiger.
- The steps mentioned for installing LDAP are very basic and will change according to system configuration and the settings used.

| <b>Configuration</b> All the configuration settings for vtiger-LDAP integration are under the <i>include/ldap/config.ldap.php</i> file. |
|----------------------------------------------------------------------------------------------------|
|                                                                                                    |